# **PASOS PARA INSTALAR PUTTY**

### **Centro de Tecnologías de Información-UPRM**

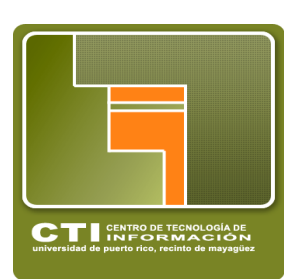

## **Paso 1 - Ir a www.putty.org**

Seleccionar Download PuTTY

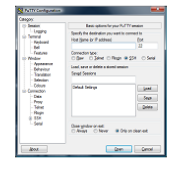

#### **Download PuTTY**

PuTTY is an SSH and telnet client, developed originally by Simon Tatham for the Windows platform. PuTTY is open source software that is available with source code and is developed and supported by a group of volunteers.

You can download PuTTY here.

# **Paso 2 - Seleccionar el .exe , darle** *SAVE* **y luego** *RUN*

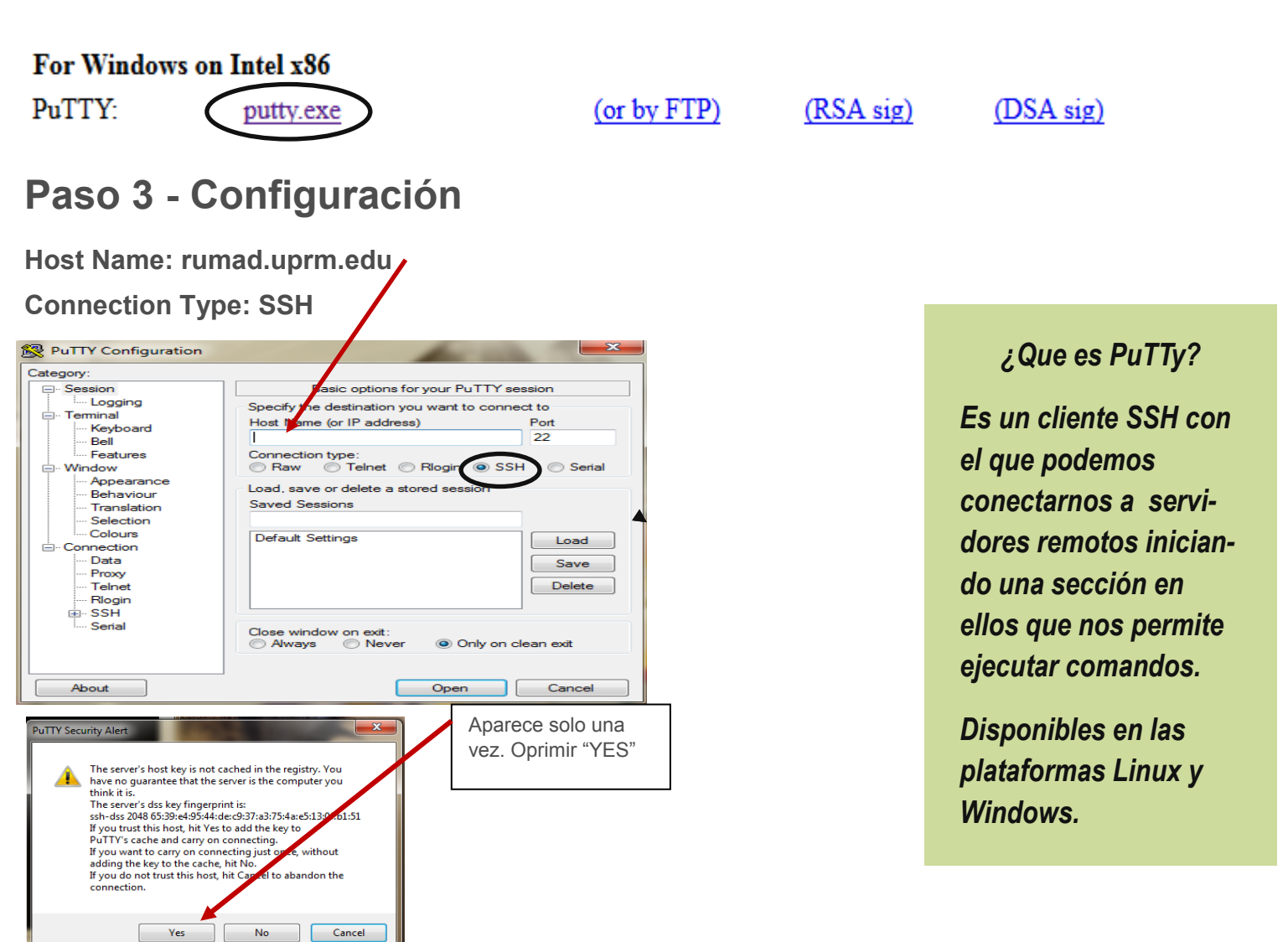

# **Paso 4- Iniciar la sesión como "Estudiante"**

**Universidad de Puerto Rico-Recinto Universitario de Mayagüez.**